# 13 Windows Store

In this chapter you learn

#### how to use Windows Store

With Windows 8.1 it is easy to find apps for your computer, and to install them. In Windows Store, or just**Store***,* you can download new apps for your Windows-computer, with your Microsoft account.

You have access to all apps in Windows Store, on any computer you log into using your Microsoft account.

Visit Store by clicking on the tile Store on the Start screen. If the tile is not there, you just add it from the Apps view.

When you have opened Store, you see a ribbon in the top of the screen:

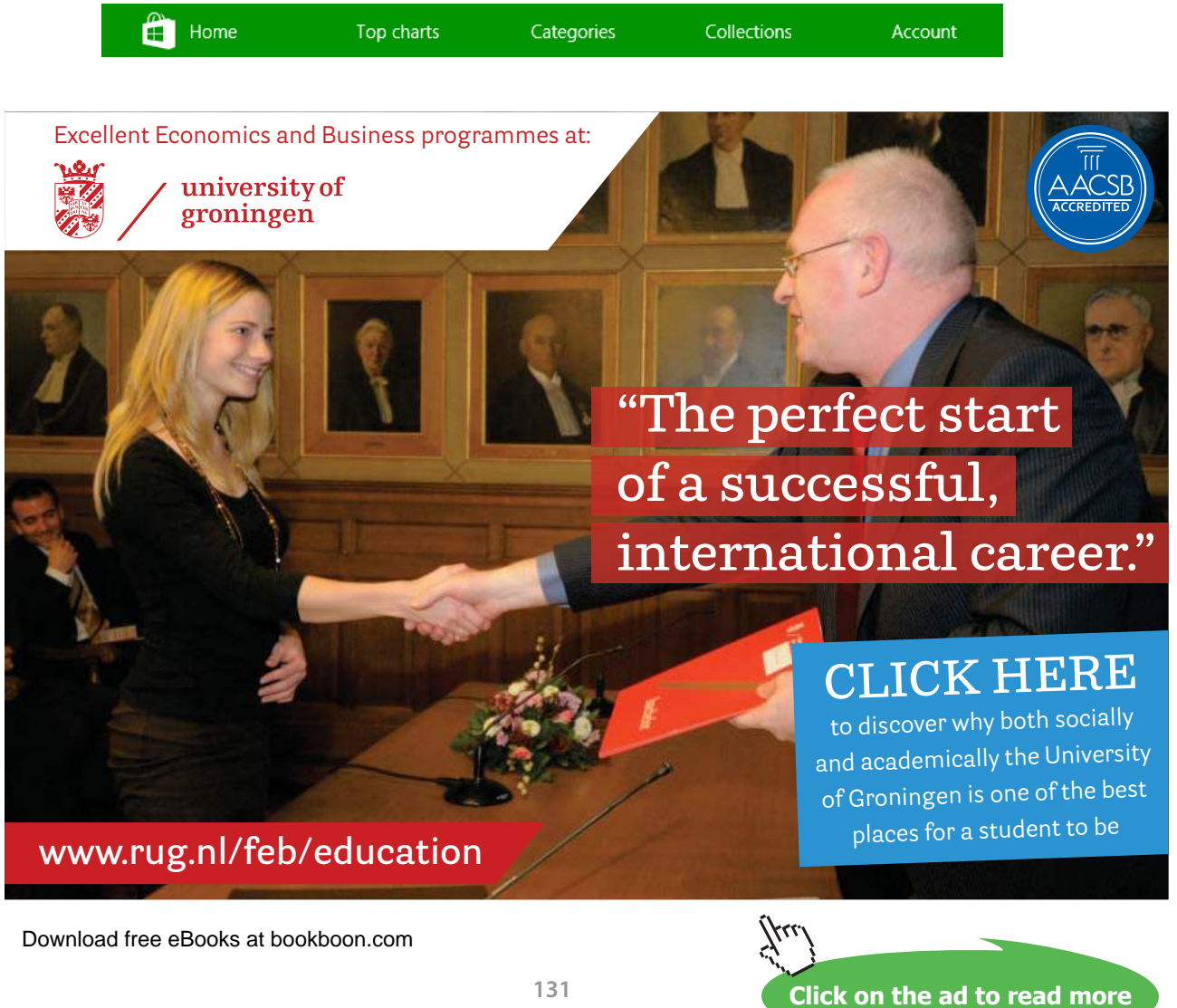

The first item, *Home*, is the starting page, this item is only reachable from other menu items.

The next items, *Top charts*, *Categories* and *Collections* are for searching apps in Store.

If you click on *Account*, two items are shown: My apps and My account.

You can install your apps on up to 81 computers!

If you click on *My apps*, you can choose to see

- all the apps you have
- the apps you have installed
- the apps you have not installed

If you click on *My Account*, your account information is shown.

#### 13.1 Download an app from Store

All apps are downloaded from Store. You search for apps by reviewing categories, or by using the search box in the upper right on Stores *Home* page.

#### **Example**

You want a free game for your Windows 8.1 computer.

#### **Do like this**

For example, Click on the item *Top charts*. If you then choose the category *Top free games*, you get to choose between 1000 games of different kinds. Some are labeled 'X-box' – these are of course for the X-box console.

Choose a game by clicking on its icon, and click on the *Install*-button.

The app you just downloaded now appears in Store under *My apps*!

To install an app on your computer, you must click on the app's icon and then click on *Install*. Now is the app shown in the Apps view.

Download free eBooks at bookboon.com

## 13.2 Automatically update of apps

You want apps from Store to be updated automatically.

#### **Example**

Open Windows Store. Open the Settings Charm, and click on the item *App Updates*.

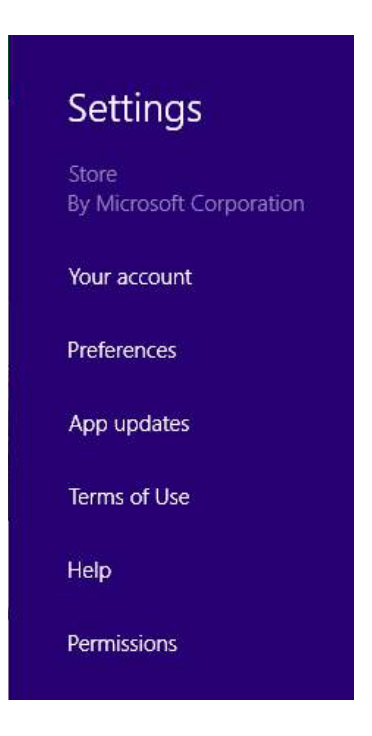

Choose *Automatically update my apps*.

### 13.3 Compatibility

If you want to install an old game on your computer, it is important to know whether it is c*ompatible* with Windows 8.1 or not, i.e. the program can be run without errors.

For this Microsoft has developed a Program Compatibilty Assistant, that can be downloaded by clicking [here.](http://web.archive.org/web/20141020155059/http:/windows.microsoft.com/en-us/windows-8/upgrade-assistant-download-online-faq) You may also find a solution by clicking [here](http://web.archive.org/web/20141020155231/http:/windows.microsoft.com/en-us/windows-8/older-programs-compatible-version-windows).

### 13.4 Recommended apps from Store

An Office programs is indespensible. You can download a number of such programs from Store.

A good Note tool is also useful; Evernote and OneNote are recommended.

If an ordinary Calculator is not enough for you, look at Calculator X8. It probably does the trick for you – and goes beyond.

Dropbox is a free alternative to OneDrive or Google Drive.

PicasaHD is an allround online photoediting- and storage-program.

Lot and lots of other programs could be mentioned here – but it is recommended you explore Store yourself.

# **[LIGS University](http://bookboon.com/count/advert/ff2a784e-44d0-4687-80af-a3bc00b4ceb5)**

# based in Hawaii, USA

**is currently enrolling in the Interactive Online BBA, MBA, MSc, DBA and PhD programs:**

- ▶ enroll **by October 31st, 2014** and
- **save up to 11%** on the tuition!
- pay in 10 installments / 2 years
- **Interactive Online education**
- ▶ visit **www.ligsuniversity.com** to find out more!

**Note: LIGS University is not accredited by any nationally recognized accrediting agency listed by the US Secretary of Education. More info here.** 

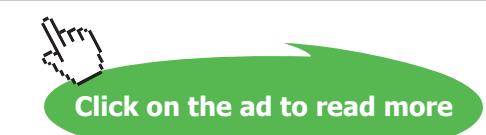

Download free eBooks at bookboon.com